PARAGON UNION BERHAD

[Registration No. 199401000779 (286457-V)] (Incorporated in Malaysia)

# ANNUAL GENERAL MEETING

## ADMINISTRATIVE GUIDE FOR SHAREHOLDERS

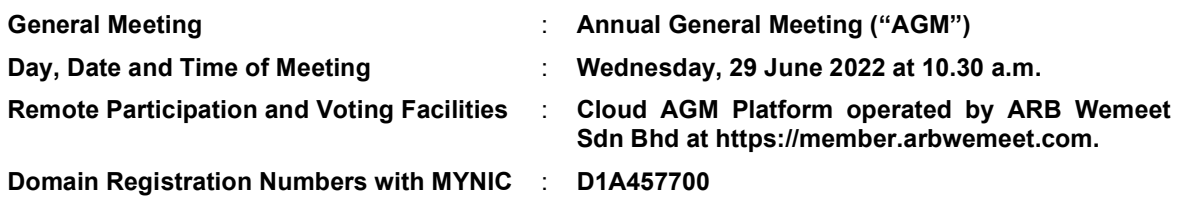

We continue to exercise prudence in this situation where COVID-19 outbreak is still ongoing and strictly complying to the decree of the Government of Malaysia ("Government") and the Guidance and Frequently Asked Questions of the Conduct of General Meetings for Listed Issuers issued by the Securities Commission Malaysia ("SC") ("Guidance Note and FAQs").

In line with the Government's directive and the revised Guidance Note and Frequently Asked Question on the Conduct of General Meetings for Listed Issuers issued by Securities Commission on 16 July 2021 ("SC Guidance"), the AGM of the Company will be held and conducted by way of fully virtual meeting entirely through live streaming and online voting via Cloud AGM Platform operated by ARB Wemeet Sdn Bhd at its website at https://member.arbwemeet.com. An online meeting platform used to conduct the meeting can be recognised as the meeting venue as required under Section 327(2) of the Companies Act 2016, provided that the online platform located in Malaysia. Pursuant to the SC Guidance, all meeting participants including the Chairman of the meeting, board members, senior management and shareholders are to participate in the meeting online.

The Company will continue to observe the guidelines issued by the Ministry of Health and will take all relevant precautionary measures as advised.

Kindly note that the quality of the live streaming is highly dependent on the bandwidth and stability of the internet connection of shareholders and proxies. Hence, you are to ensure that internet connectivity throughout the duration of the meeting is maintained.

# Entitlement to Participate and Vote Remotely

Only shareholders whose names appear on the Record of Depositors ("ROD") as at 20 June 2022 shall be eligible to participate and vote remotely in the meeting or appoint proxy(ies)/ the Chairman of the meeting to participate and/or vote on his/her behalf.

## PROCEDURES TO PARTICIPATE IN CLOUD AGM PLATFORM

Please follow the procedures to participate in Cloud AGM Platform as summarised below:

## ✶ BEFORE AGM DAY ✶

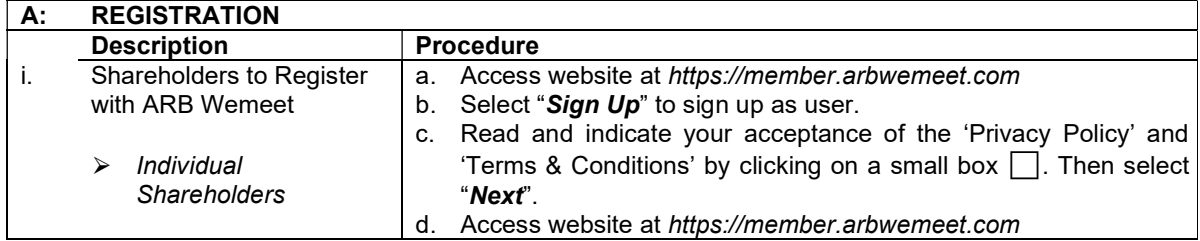

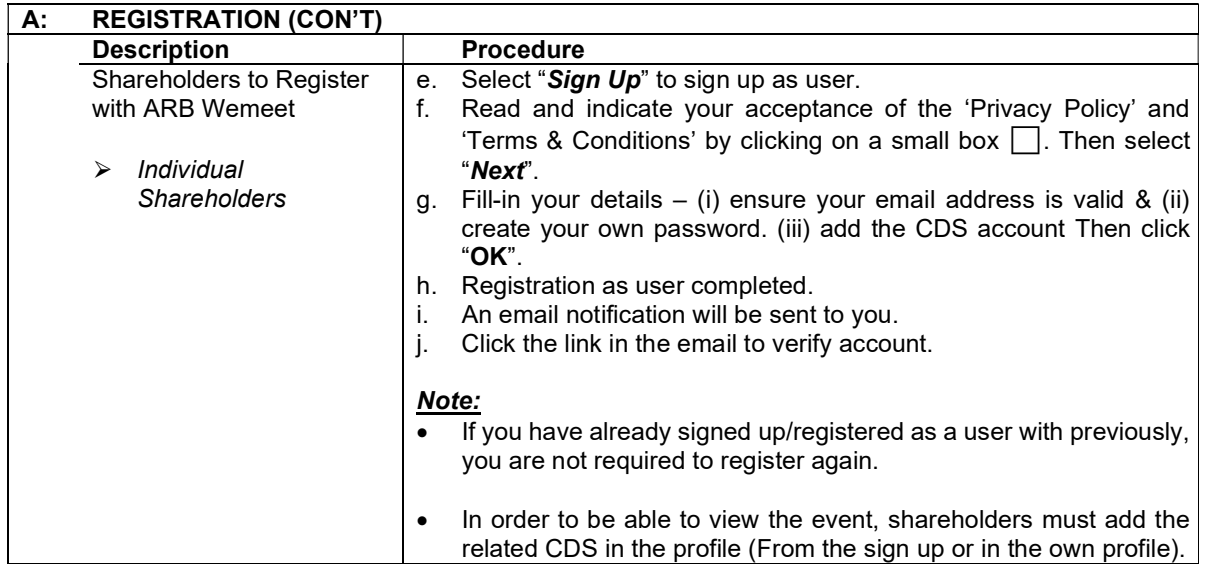

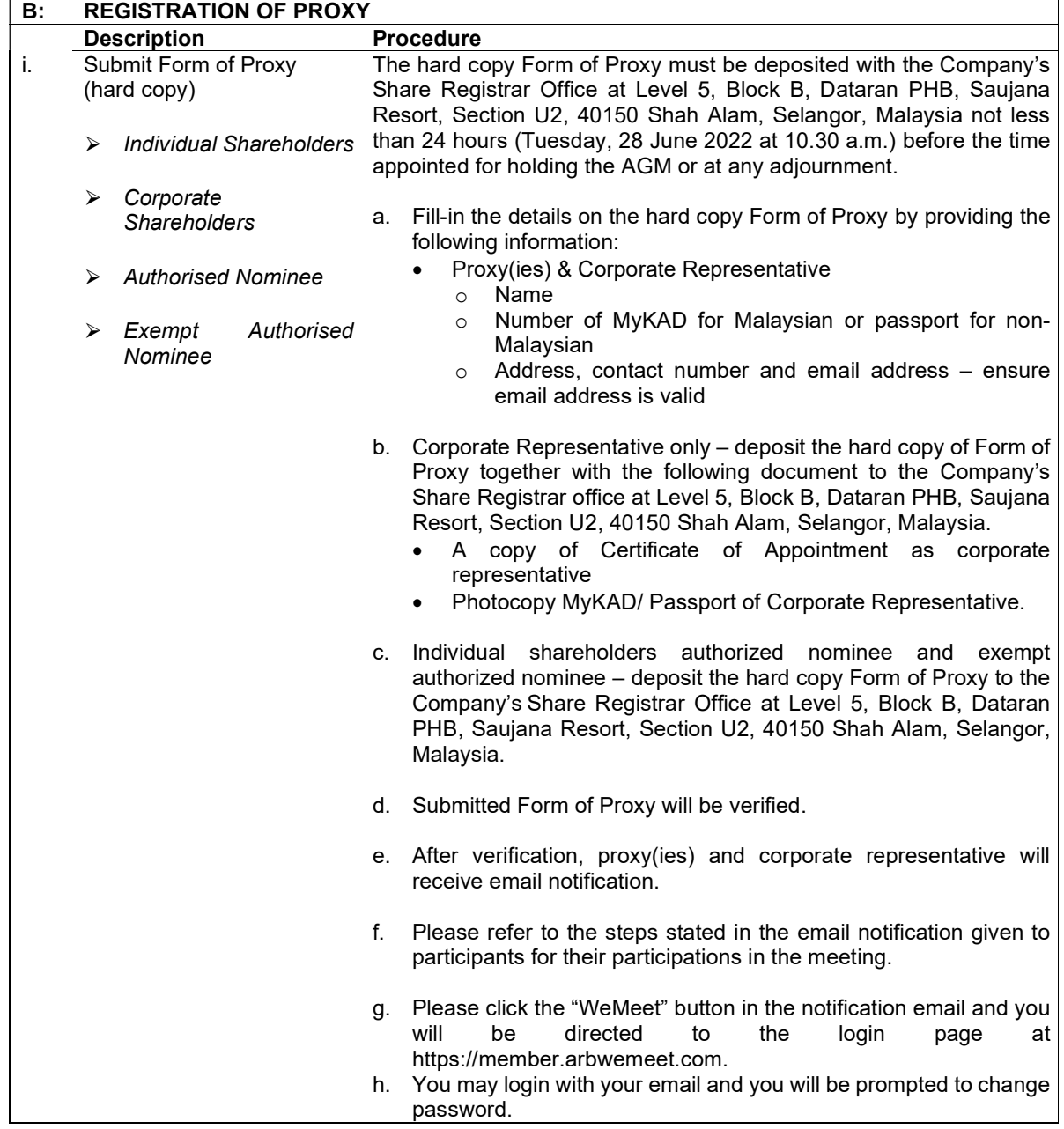

### ✶ ON AGM DAY ✶

- 1. Log in to https://member.arbwemeet.com with your registered email address and password.
- 2. Cloud AGM Platform will be opened for log in one (1) hour before the commencement of the AGM you are attending at 9.30 a.m.
- 3. When you are logged in, select the general meeting event you are attending. On the main page, you are able to access the following:

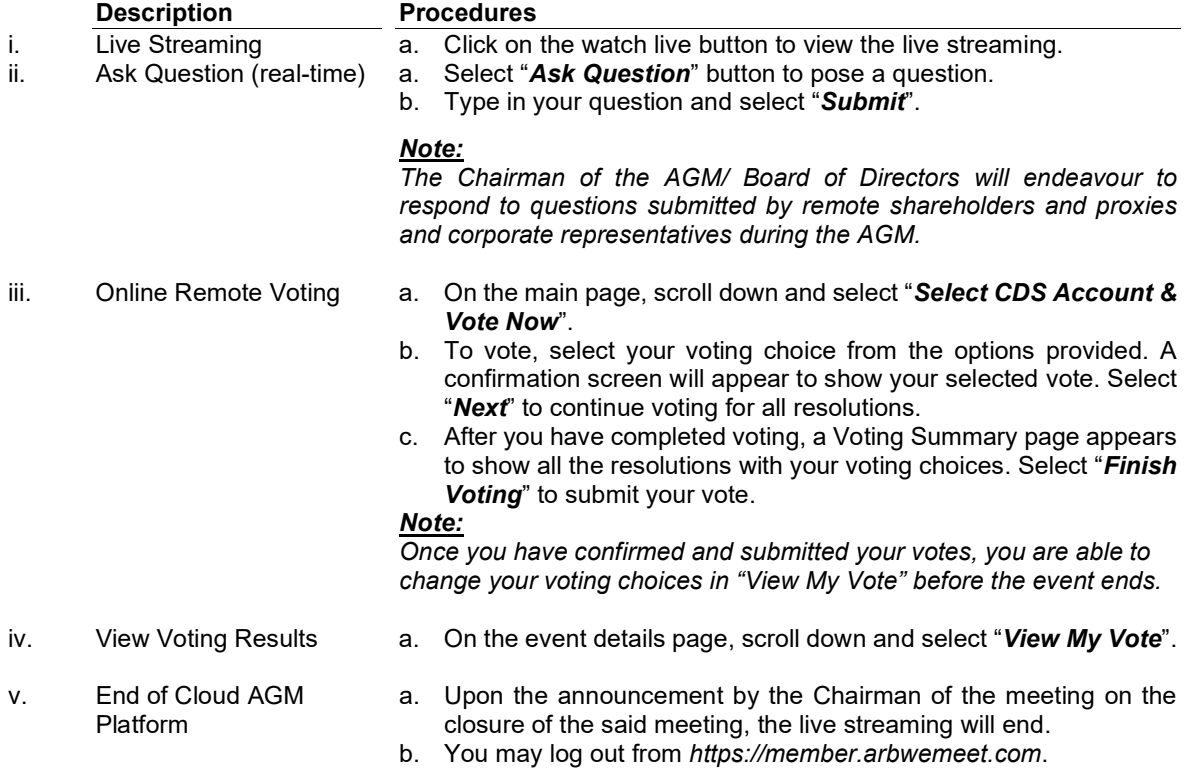

#### ADDITIONAL INFORMATION

#### Voting Procedure

Pursuant to Paragraph 8.29A of the Main Market Listing Requirements of Bursa Malaysia Securities Berhad, voting at a general meeting will be conducted by poll. The Company has appointed ARB WeMeet Sdn Bhd as the Poll Administrator to conduct the polling process and CSC Securities Services Sdn Bhd as the independent scrutineers to verify the results of the poll.

### No e-Voucher, Gift and Food Voucher

There will be no e-Voucher, gift and food voucher for shareholders, proxies and corporate representatives who participate in the meeting.

## **Enquiry**

a. For enquiries relating to the AGM, please contact the Share Registrar during office hours (9:00 a.m. to 5:30 p.m.) on Monday to Friday (except public holidays) as follows:

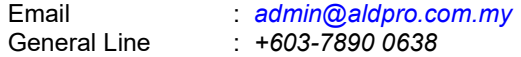

b. For enquiries relating to Cloud AGM Platform or issues encountered during registration, log in, connecting to the live streaming and online voting facilities, please contact ARB Wemeet helpdesk during office hours (9:00 a.m. to 5:00 p.m.) on Monday to Friday (except public holidays) as follows:

Email : supportsales@arbberhad.com